# PACER Links in CM/ECF

Two new menu selections appear under the *Utilities* menu to allow one to navigate quickly between CM/ECF and PACER. You won't have to leave your CM/ECF session to access another court in PACER or to use the PACER Case Locator.

| SECF                                                                                                    | Ba <u>n</u> kruptcy <del>▼</del>                      | Adversary -                                                               | <u>Q</u> uery | Reports -                                | <u>U</u> tilities ▼     | <u>S</u> earch | Logout |
|----------------------------------------------------------------------------------------------------|-------------------------------------------------------|---------------------------------------------------------------------------|---------------|------------------------------------------|-------------------------|----------------|--------|
| Utilities                                                                                                    |                                                       |                                                                           |               |                                          | Release 5.0 Menu Items  |                |        |
| Your Account<br>Internet Payment<br>Internet Payment<br>Maintain Your E<br>Maintain Your L<br>View Your Tran<br>Your PACER A                             | History<br>CF Account<br>ogin/Password<br>saction Log | Legal Research<br>Legal Research<br>Systems Tasks<br>System Administrator |               | E-Orders<br>Judgment Book<br>Order Query | recease 3.0 weilt items |                |        |
| Miscellaneous<br>Check PDF Doc<br>Court Informatic<br>Edit Data<br>File a Transcript<br>Links to Other C<br>Mannes<br>Pacer Case Loca<br>Verify a Docume | o <u>n</u><br>ourts<br>tor (National Index)           |                                                                           |               |                                          |                         |                |        |

When the **PACER Case Locator** link is clicked, the Case Search Sign In page displays.

|               |                                   | Manage My P                                                                                                    | CER Account   Manage My Appe   | ellate Filer Account   Case Search Sign In |
|---------------|-----------------------------------|----------------------------------------------------------------------------------------------------|--------------------------------|--------------------------------------------|
|               | <b>R</b><br>To Court Electronic R | ECORDS                                                                                                    |                                |                                            |
| HOME REGISTER | FIND A CASE E-FILE                | QUICK LINKS HELP                                                                                                   | CONTACT US                     | a RSS                                      |
|               | CASE SEARCH SIGN                  | I IN                                                                                                    |                                |                                            |
|               | to accept cookies and you a       | accept cookies in order to login to<br>are experiencing problems with the le<br>open your browser before trying ag | ogin, delete the stored cookie |                                            |
|               | _                                 | R Login:                                                                                                    |                                |                                            |
|               | _                                 | nt Code:                                                                                                    | •                              |                                            |
|               | Nee                               | Login Cancel                                                                                                    |                                |                                            |
|               | only. Unauthorized ent            | stricted government web si<br>rry is prohibited and subject<br>II activities and access attemp                     | to prosecution under Title     |                                            |

# PACER Links in CM/ECF

The following updates have been made to the PACER Case Locator, provided by the PACER Service Center:

- Attorney information is now extracted for bankruptcy and adversary cases
- Alias records are now returned by a search based on SSN/ITIN or Tax ID/EIN
- Debtor and Joint Debtor Disposition values are extracted on all cases for which a disposition exists.

The <u>Link to Other Courts</u> displays the Individual Court PACER links without leaving CM/ECF.

|                                                                               |                                                                                                    | Manage My PACER Account   Manage M                                                                                               | ly Appellate Filer Account   Case Search Sign In                                                                                                    |
|-------------------------------------------------------------------------------|----------------------------------------------------------------------------------------------------|----------------------------------------------------------------------------------------------------|----------------------------------------------------------------------------------------------------|
|                                                                               | O COURT ELECTRONIC RECORDS                                                                             |                                                                                                    | COURTS                                                                                                    |
| HOME REGISTER                                                                 | FIND A CASE E-FILE QUICK LIN                                                                           | IKS HELP CONTACT US                                                                                                    | 🔊 RSS 🔓 Login                                                                                                    |
| FIND A CASE                                                                   | INDIVIDUAL COURT PACER                                                                                 | R SITES                                                                                                    |                                                                                                    |
| PACER Case Locator<br>Court Links<br>Search Map<br>Automated Telephone Access |                                                                                                    | the court may not provide case information to                                                                                    | Case Files (CM/ECF) site. If the site you would like<br>PACER. Visit the respective <u>court's homepage</u> for                                                   |
|                                                                               | U.S. Supreme Court                                                                                     | U.S. District Courts                                                                                                    | U.S. Bankruptcy Courts                                                                                                    |
| CM/ECF Version Number<br>RSS Feed                                             | U.S. Supreme Court<br>National Locator                                                                 | Alabama Middle - ECF 🖺 🗟 🛈<br>Alabama Northern - ECF 🖺 🛈<br>Alabama Southern - ECF 🖺 🗟 🗊                                         | Alabama Middle - ECF 🔊 🗟 😚<br>Alabama Northern - ECF 🔊 🗟 😚<br>Alabama Southern - ECF 🔊 🗟 😚                                                                        |
|                                                                               | Pacer Case Locator                                                                                     | Alaska - ECF D 0                                                                                                    | Alaska - ECF 🚨 🗟 🕕                                                                                                    |
|                                                                               | U.S. Courts of Appeals<br>First Circuit - ECF S ()<br>First Circuit - BAP - ECF<br>First Circuit - BAP | Arizona - ECF 🕻 🛈<br>Arkansas Eastern - ECF 🕻 😚<br>Arkansas Western - ECF 🕻 🖏 😚                                                  | Arizona - ECF 🔊 🕡<br>Arkansas Eastern - ECF 🗟 🕅<br>Arkansas Western - ECF 🗟 🕤                                                                                     |
|                                                                               | Second Circuit (Cases filed prior to<br>01/01/2010)<br>Second Circuit - ECF <b>0</b>                   | California Central - ECF 🔊 🗟 🛈<br>California Eastern - ECF ဳ 🛈<br>California Northern - ECF ဳ 🛈<br>California Southern - ECF ဳ 🗇 | California Central - L.A.<br>California Central - ECF 🔊 🔊 🛈<br>California Eastern - ECF 🔊 🔊 🛈<br>California Northern - ECF 🔊 🕥 🗘<br>California Southern - ECF 🔊 🗇 |
|                                                                               | Fourth Circuit - ECF 🗟 🚯                                                                               | Colorado - ECF े 0                                                                                                    | Colorado - ECF                                                                                                    |

#### Withdraw as Attorney

Attorneys can terminate themselves in limited circumstances. This feature is court configurable, and some courts will choose to use this feature while others will not.

As an attorney, if you can certify that you have no controversy before the court and your client consents to withdrawal from the case, then you can withdraw from the case by docketing a new event, Withdraw as Attorney. This will result in you being terminated from the case and no longer receiving any notices of electronic filing for that case. (However, you may continue to receive notices of electronic filing on the same day your association as an attorney to the case is terminated.)

You will be removed from the mailing list and no longer receive any notices regarding this case. Attorneys can only terminate themselves and not the parties they represent. Parties will remain active.

The following is the declaration certifying that you have no controversy before the court and your client consents to your withdrawal from the case:

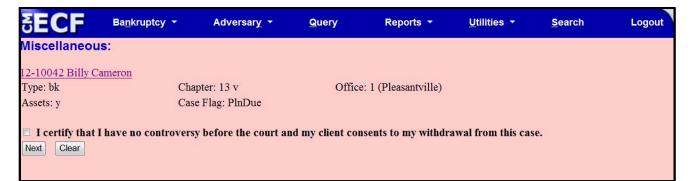

Attorneys for the debtor or joint debtor in a case will not be able to terminate themselves. In addition, attorneys for plaintiffs and defendants who are also debtors in the lead bankruptcy case will not be able to terminate themselves from an adversary proceeding.

Filing agents will be able to docket this event, just as if they were the attorney, withdrawing that attorney from the case.

# **Docket Report Enhancements**

The Create Appendix option has been modified so you have more flexibility in customizing a docket report. Now you can select only the entries you want and whether you want the PDF document appended to this customized report. Or, if you just want an abbreviated docket report without attached PDF documents, you can select only the entries you need for the task at hand.

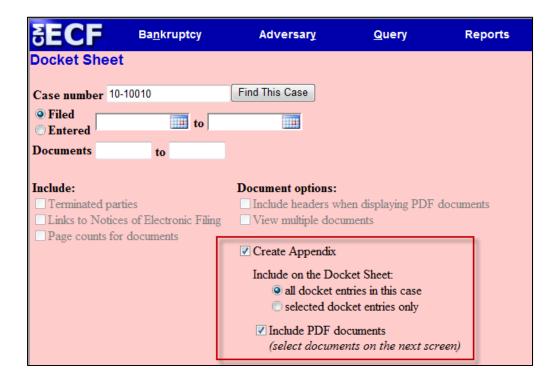

#### Page Counts on Docket Report

The number of pages for documents associated with a docket entry is a new option.

| SECF                                                           | Ba <u>n</u> kruptcy             | Adversary                                                                                                    | <u>Q</u> uery                            | Reports   |
|----------------------------------------------------------------|---------------------------------|----------------------------------------------------------------------------------------------------|------------------------------------------|-----------|
| Docket Shee                                                    | t                               |                                                                                                    |                                          |           |
| Case number 10                                                 | )-10010                         | Find This Case                                                                                                    |                                          |           |
| <ul> <li>● Filed</li> <li>○ Entered</li> </ul>                 | to                              |                                                                                                    |                                          |           |
| Documents                                                      | to                              |                                                                                                    |                                          |           |
| Include:<br>Terminated pa<br>Links to Notic<br>Page counts for | <u>es of Electroni</u> c Filing | Document options: <ul> <li>Include headers with</li> <li>View multiple docution</li> <li>Create Appendix</li> </ul> | hen displaying PDF<br>iments             | documents |
|                                                                |                                 |                                                                                                    | ntries in this case<br>cket entries only |           |

Knowing how big a file is helps PACER users predict the cost of viewing an attachment and also to anticipate the loading time of a document.

| Filing Date | #                           | Docket Text                                                                                                    |
|-------------|-----------------------------|----------------------------------------------------------------------------------------------------|
| 03/01/2010  | <u>1</u><br>(4 pgs; 2 docs) | Chapter 13 Voluntary Petition . Receipt Number cc, Fee Amount \$274 Filed by Jerry J. Heberline , Susan W. Heberline Employee Income Record Due:3/15/2010. Statement of Financial Affairs due 3/15/2010. Incomplete Filings due by 3/15/2010. (JPW) (Entered: 03/01/2010) |
| 03/03/2010  | <u>2</u><br>(1 pg)          | Motion to Avoid Lien with First Westside Bank Filed by Jeanne L. Walker on behalf of Debtor Jerry J. Heberline , Joint Debtor Susan W. Heberline (JPW) (Entered: 03/03/2010)                                                                                              |
| 03/03/2010  | <u>3</u><br>(1 pg)          | Order Granting Motion To Avoid Lien (Related Doc # 2) Signed on 3/3/2010. (JPW) (Entered: 03/03/2010)                                                                                                    |
| 03/03/2010  | <u>4</u><br>(1 pg)          | Motion to Avoid Lien on Household Goods under Section 522(f)(1)(B)(i) Filed by Jeanne L. Walker on behalf of Debtor Jerry J. Heberline , Joint Debtor Susan W. Heberline (JPW) (Entered: 03/03/2010)                                                                      |

#### **Critical Deadlines and Dates on the Docket Report**

Additional dates and deadlines now display on the caption of the docket report. A link to the Claims Register appears whenever a case has claims filed.

| SECF                                                                                                    | Ba <u>n</u> kruptcy <del>-</del>                                         | Adversary 👻 | Query | Reports 👻                                         | <u>U</u> tilities - | <u>S</u> earch | Logout                                                                                                    |                                        | ? |
|----------------------------------------------------------------------------------------------------|--------------------------------------------------------------------------|-------------|-------|---------------------------------------------------|---------------------|----------------|----------------------------------------------------------------------------------------------------|----------------------------------------|---|
| Assigned to: Cha<br>Chapter 13<br>Voluntary<br>Asset<br>Show Associated<br>Claims Register<br>J. Robert Hunni<br>1824 North Park<br>San Antonio, TX<br>BEXAR-TX<br>SSN / ITIN: xxx-<br>Joint Debtor<br>Marie C. Hunni<br>1824 North Park<br>San Antonio, TX<br>BEXAR-TX<br>SSN / ITIN: xxx- | Cases<br>ngton<br>Avenue<br>78223<br>xx-2435<br>ngton<br>Avenue<br>78223 |             |       | U.S. Bankrup<br>SDSD (Pleas<br>Bankruptcy Petitic | antville)           | Deadline for   | Date filed:<br>Plan confirmed:<br>341 meeting:<br>filing claims:<br>filing claims (govt.):<br>y <b>Charles G. Arringto</b><br>Huffman, Arrington, J<br>1267 Central Avenue<br>#100<br>San Antonio, TX 782<br>210-555-4444<br>y <b>Charles G. Arringto</b><br>(See above for addre | 03/12/2012<br>06/11/2012<br>08/06/2012 |   |

The following dates will be shown, if appropriate, by chapter:

Plan confirmed date 341 meeting date Deadline for filing claims Deadline for filing government claims Deadline for objecting to discharge Deadline for financial management (Chapter 7 only)

The most recent deadline will display whether or not it is terminated.

# **Docket Activity Report**

The Docket Activity Report has been enhanced to include time filters. The report can be run in time increments, rather than running the report for the entire day. A new clock icon offers an alternative to typing in the time.

| SECF                                    | Ba <u>n</u> kruptcy <del>-</del> | Adversary -                 | <u>Q</u> uery                  | Reports 👻        | Utilities -       | <u>S</u> earch   | Logout                  |
|-----------------------------------------|----------------------------------|-----------------------------|--------------------------------|------------------|-------------------|------------------|-------------------------|
| Docket Activit                          | ty Report                        |                             |                                |                  |                   |                  |                         |
|                                         | Warning: you will                | be billed for the           | otal number of                 | pages (this repo | rt is not subject | to the 30-page l | imit on PACER charges). |
| Case number                             | F                                | Only cases to which         | I am linked                    |                  |                   |                  |                         |
| Office<br>Green V<br>Pleasar            | Valley                           | e <b>type</b><br>ap<br>bk ▼ |                                |                  |                   |                  |                         |
| Category<br>answer<br>appeal<br>auditor | Close                            |                             | ummary Text<br>ull Docket Text |                  |                   |                  |                         |
| Entered 5/18/20                         | 12                               | 0 5/21/2012                 |                                | TO TO            |                   |                  |                         |
| Sort by Case N                          | umber 💌                          | -                           |                                |                  |                   |                  |                         |
| Run Report Cle                          | ear Make these option:           | my default                  |                                |                  |                   |                  |                         |

#### **Calendars and 341 Meeting**

You can now view All Hearings without the 341Meeting settings included. A 341Meeting selection has been added to the hearing type list.

| SECI                  | Ba <u>n</u> kruptcy                                | •       | Adversary                            | ×2 à         | Query       | Reports | <b>.</b>                                   | <u>U</u> tilities ▼ | <u>S</u> earch | Logout | ? |
|-----------------------|----------------------------------------------------|---------|--------------------------------------|--------------|-------------|---------|--------------------------------------------|---------------------|----------------|--------|---|
| Calendar E            | vents                                              |         |                                      |              |             |         |                                            |                     |                |        |   |
| Case number           |                                                    |         |                                      |              |             |         |                                            |                     |                |        |   |
| Office                | Pleasantville (1)<br>Green Valley (4)              | Ī       |                                      |              |             |         |                                            |                     |                |        |   |
| Type                  | All Hearings<br>341 Meeting<br>Confirmation Hearin | g +     | Set                                  |              | to          |         | <ul> <li>AM onl</li> <li>PM onl</li> </ul> | -                   |                |        |   |
|                       |                                                    |         | Time                                 | 0            |             |         | e Both                                     |                     |                |        |   |
| Sort by               | Time 🔹                                             |         | Initial display o Expanded Collapsed | f related pi | roceedings: |         |                                            |                     |                |        |   |
| Display of Run Report | nly proceedings dire                               | ctly re | lated to the cale                    | ndar event   |             |         |                                            |                     |                |        |   |

The daily and monthly calendars and the deadlines and hearings report also have this new 341 Meeting option.

#### **Query**

New query options have been added:

- Filed Date range,
- Last Entry Date range
- Nature of Suit.

| SECF                                        | Ba <u>n</u> kruptcy         | <b>.</b> 0                   | Adversary                                                              | •                             | Query R                       | Reports 👻            | <u>U</u> tilities ▼ | <u>S</u> earch | Logout   |
|---------------------------------------------|-----------------------------|------------------------------|------------------------------------------------------------------------|-------------------------------|-------------------------------|----------------------|---------------------|----------------|----------|
| Query                                       |                             |                              |                                                                        |                               |                               |                      |                     |                |          |
| Warning: yo                                 | ou will be i                | billed for                   | r the total                                                            | number                        | r of pages (this<br>charges). | report is not        | subject to the :    | 30-page limit  | on PACER |
| Search Clues                                |                             |                              |                                                                        |                               |                               |                      |                     |                |          |
| Case Number                                 | 1                           |                              |                                                                        |                               |                               |                      |                     |                |          |
| Last / Business Name                        | •                           |                              |                                                                        |                               | (Examples: De                 | soto, Des*t)         |                     |                |          |
| First Name                                  |                             |                              |                                                                        |                               | Middle Name                   |                      |                     |                |          |
| SSN / ITIN                                  |                             |                              |                                                                        |                               | Tax ID / EIN                  |                      |                     |                |          |
| Туре                                        |                             |                              | ÷                                                                      |                               | Open case                     | es 🔲 Closed case     | s                   |                |          |
| Filed Date                                  |                             | to                           | »                                                                      |                               |                               |                      |                     |                |          |
| Last Entry Date                             |                             | to                           | )                                                                      | 11148                         |                               |                      |                     |                |          |
| Nature of Suit<br>(AP and MP<br>cases only) | 02 (Other (e<br>11 (Recover | e.g. other ac<br>ry of money | moved claim o<br>ctions that wou<br>//property - 54<br>//property - 54 | uld have bee<br>42 turnover o |                               | ourt if unrelated to | bankruptcy)) 💼      |                |          |
| Run Query Clear                             | r                           |                              |                                                                        |                               |                               |                      |                     |                |          |

The Filed Date and Last Entry Date range is limited to 31 days. If a date range entered exceeds the 31 day limit CM/ECF displays an error message.

If multiple Nature of Suits are selected for a query, CM/ECF displays a message that the search could produce many records and lead to a large billing charge.

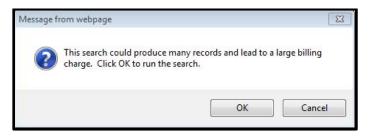

# **Multiple Social Security and Identification Numbers**

CM/ECF now allows up to five social security numbers and tax identifications numbers for each debtor and joint debtor.

After a social security number is entered a plus icon appears beside the SSN/TaxID/EIN field. If the debtor or joint debtor has another SSN/TaxID/EIN, click the "plus" icon for another field to be displayed for additional number(s). CM/ECF will now format the numbers if you don't insert hyphens.

| SECF       | Ba <u>n</u> kruptcy | <b>→</b> Ad | lversary <del>-</del> | <u>Q</u> uery    | Rep              | oorts 👻              | <u>U</u> tilities <del>▼</del> | <u>S</u> earch | Logout |
|------------|---------------------|-------------|-----------------------|------------------|------------------|----------------------|--------------------------------|----------------|--------|
| Debtor I   | nformation          |             |                       |                  |                  |                      |                                |                |        |
| Last name  | Adams               |             |                       | 1                | First name       | Donna                |                                |                |        |
| Middle     |                     |             |                       | C                | Jeneration       |                      | Title                          |                |        |
| name       |                     |             | -                     |                  |                  |                      |                                |                |        |
| SSN/ITIN   | 589-56-8956         | 999-99-9999 |                       | Т                | ax Id/EIN        |                      | 12-123456                      | 7              |        |
| Office     |                     |             |                       |                  | Address 1        |                      |                                |                |        |
| Address 2  |                     |             |                       |                  | Address 3        |                      |                                |                |        |
| City       |                     |             |                       |                  | State            |                      | Zip                            |                |        |
| County     |                     |             |                       | •                | Country          |                      |                                |                |        |
| Phone      |                     |             |                       |                  | Fax              |                      |                                |                |        |
| E-mail     |                     |             |                       |                  |                  |                      |                                |                |        |
|            |                     |             |                       |                  |                  |                      |                                |                |        |
| Party text |                     |             |                       |                  |                  |                      |                                |                |        |
|            |                     |             |                       |                  |                  |                      |                                |                |        |
|            |                     |             |                       |                  |                  |                      |                                |                |        |
| Alias      | Corporate parent /  | affiliate   |                       |                  |                  | arents or affiliates |                                |                |        |
|            |                     |             | b                     | etore clicking t | the Submit butto | n.                   |                                |                |        |
| Submit Ca  | Incel Clear         |             |                       |                  |                  |                      |                                |                |        |

All SSN and TaxID/EIN numbers have been included in all reports and functions throughout the application:

• On public notices and docket sheets only the last four digits of any social security or identification numbers are displayed.

# **Multiple Social Security and Identification Numbers**

The docket sheet below is an example of how the multiple social security numbers are shown on a public notice.

| SECF                                                                                                    | Ba <u>n</u> kruptcy <del>▼</del>   | Adversary 👻          | <u>Q</u> uery I                                 | Reports 👻                    | <u>U</u> tilities ▼                              | <u>S</u> earch                | Logout            | 3        |
|----------------------------------------------------------------------------------------------------|------------------------------------|----------------------|-------------------------------------------------|------------------------------|--------------------------------------------------|-------------------------------|-------------------|----------|
| Assigned to:<br>Chapter 13<br>Voluntary<br>Asset<br><b>Debtor</b><br><b>Donna Adams</b><br>120 Sunny Lane<br>San Antonio, TX <sup>7</sup><br>BAILEY-TX | xx-8956, xxx-xx-568<br>ustee<br>et | 9, xxx-xx-8956, xxx- | U.S. Bankruj<br>SDSD (Plea<br>Bankruptcy Petiti | santville)<br>ion #: 12-1005 | Date fi<br>represented by <b>D</b> a<br>12<br>Sa | 0 Legal Way<br>in Antonio, TX |                   | PinDue - |
| Filing Date                                                                                                    | #                                  |                      |                                                 | Dock                         | cet Text                                         |                               |                   |          |
|                                                                                                    | 1                                  | Chapter 13 Voluntar  | y Petition . Receipt N                          | lumber cc, Fee A             | Amount \$281 File                                | d by Donna Ad                 | ams (Tracy, Dayne | e)       |

### **Notice of Electronic Filing**

In prior releases, when an attorney represented more than one party in a case, the attorney's email and party information were listed on the Notice of Electronic Filing (NEF) only for the first party. Now the attorney is listed for each party they represent.

Although an attorney may be listed multiple times on an NEF, the system will not send multiple emails.

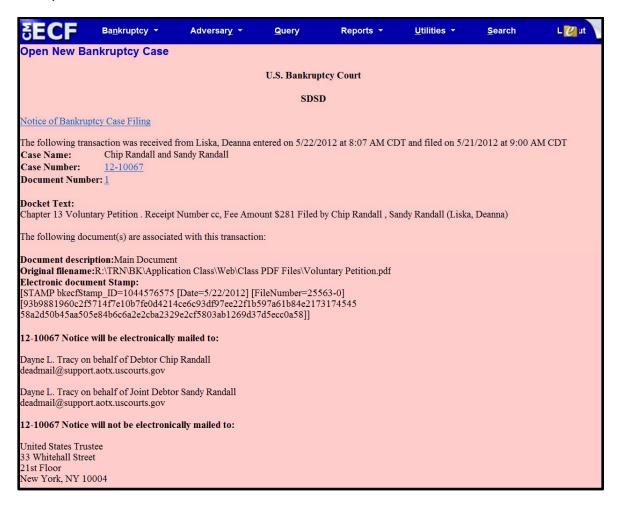

# **Attorney and Party Association**

When an attorney or trustee files a pleading, they are prompted to indicate whether they should be linked to the party they represent. In prior releases, the checkbox for the association with the attorney and party was unchecked and if the filer did not check the box, the association was not made. The checkbox for the association with the attorney and party is checked by default. The message has been updated to reflect the implications of omitting this necessary association.

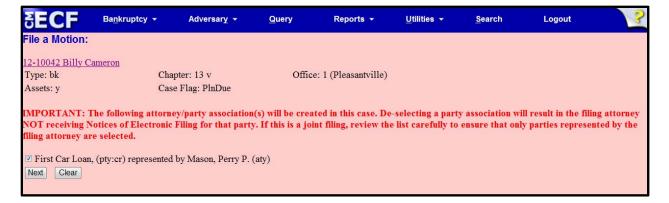

If the box is unchecked, the attorney will not get added to the case for noticing or shown in queries and not appear on or receive the Notice of Electronic Filing.

# **Cases Report**

Split, transferred and reopened dates have been added to the selection screen.

| SECF                              | Ba <u>n</u> kruptcy ▼                       | Adversary 🔹          | <u>Q</u> uery               | Reports +            | <u>U</u> tilities ▼ | <u>S</u> earch   | Logout            |             |
|-----------------------------------|---------------------------------------------|----------------------|-----------------------------|----------------------|---------------------|------------------|-------------------|-------------|
|                                   | Warning: you w                              | ill be billed for th | e total numbe               | er of pages (this re | port is not subj    | ect to the 30-pa | ige limit on PACE | R charges). |
| Office<br>Pleasantvi<br>Green Val | ley                                         | ▼ Case Type          |                             | 7 🚍<br>9 🔻           |                     |                  |                   |             |
| Trustee Carson, S<br>Chapter 1    |                                             |                      |                             |                      |                     |                  |                   |             |
| Attorn                            | ey                                          |                      |                             |                      |                     |                  |                   |             |
| Last name                         |                                             |                      |                             |                      |                     |                  |                   |             |
| First name                        |                                             |                      |                             |                      |                     |                  |                   |             |
| Bar ID                            |                                             |                      |                             |                      |                     |                  |                   |             |
|                                   |                                             |                      |                             |                      |                     |                  |                   |             |
| Date Type Filed d                 | ate <b>From</b> 6/19/                       | /2012 to 6/19        | /2012                       |                      |                     |                  |                   |             |
| Open cas                          | ate                                         |                      | y information               |                      |                     |                  |                   |             |
| Closed C Discha                   | rged date                                   |                      | se cases only               |                      |                     |                  |                   |             |
| Voluntar Closed                   | date Small Busin                            | ess Cases            |                             |                      |                     |                  |                   |             |
| Type of De Convert                | ed date Nature                              | of Debt              | •                           | Nature of Business   |                     | •                |                   |             |
|                                   | rred date                                   |                      |                             |                      |                     |                  |                   |             |
| AN Split da                       | ate 📄                                       |                      |                             |                      |                     |                  |                   |             |
| County ANDREW                     |                                             |                      |                             |                      |                     |                  |                   |             |
|                                   | without a confirmed plan                    | From <b>T</b> o      | <ul> <li>Include</li> </ul> | dismissed cases      |                     |                  |                   |             |
| Sort by Fi                        | led Date 🔻                                  | <b>•</b>             | •                           |                      |                     |                  |                   |             |
| Output Format 🍥                   | Formatted display<br>Data only Include fiel | d descriptions       |                             |                      |                     |                  |                   |             |
| Run Report Cl                     |                                             | -                    |                             |                      |                     |                  |                   |             |

External users can now search for cases without a confirmed plan. When searching by unconfirmed plan dates, the 31-day range limit does not apply for this search.

Type of debtor, nature of debt, nature of business as well as county have been added to the selection screen

#### Cases Report – Data Only

In prior releases, when the Cases Report was run with "Party Information" not selected, a party's attorney information was displayed on the formatted data output, but not on the data-only output. Now the data-only output lists the attorney information for the parties in the Attorney last name field, as shown below.

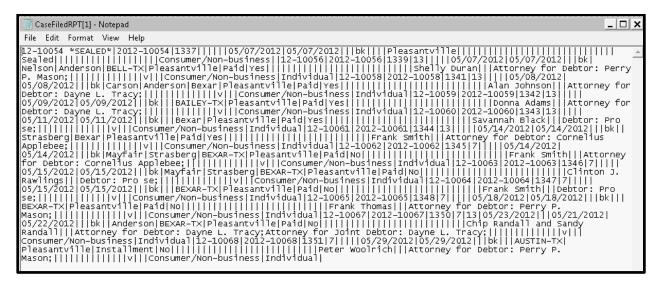

If multiple attorneys exist for various parties, the role and attorney are listed, separated by semicolons, in the same field. For parties without an attorney, the text "Pro se" is displayed instead of the attorney name.

A new format option, "Include field descriptions," has been added for use when the data-only format is selected. The field descriptions are inserted in the header row.

# **Claims Summary Report**

A Claims Summary Report option has been added to the Claims Register. This new format gives the viewer a snapshot overview of the claims on the case.

| SECF                 | Ba <u>n</u> kruptcy 🔫  | Adversary 🔻 | <u>Q</u> uery        | Reports 🔻 | <u>U</u> tilities 💌 | <u>S</u> earch | Logout |
|----------------------|------------------------|-------------|----------------------|-----------|---------------------|----------------|--------|
| Claims Regist        | er                     |             |                      |           |                     |                |        |
| Case number 1:1      | 2-bk-10031             |             |                      |           |                     |                |        |
|                      | editor<br>ministrative | ▲<br>▼      | Credito<br>numbe     |           |                     |                |        |
| Creditor name        |                        |             |                      |           |                     |                |        |
| Claim number         | to                     | 🗖 Vi        | ew multiple document | 3         |                     |                |        |
| • Filed<br>• Entered | /1990 💼 to 6/4/20      | 12          |                      |           |                     |                |        |
|                      | aim Number 💌           |             |                      |           |                     |                |        |
| 🗹 View claims sun    | umary report           |             |                      |           |                     |                |        |
| Run Report           | Clear                  |             |                      |           |                     |                |        |

The Claims Summary Report box produces a condensed list of claims.

| ype: bk<br>Assets: v                              | Chapter: 13<br>Judge: ls | •                                    |                 | Office: 1 (Pleasantville) |                             |  |  |  |
|---------------------------------------------------|--------------------------|--------------------------------------|-----------------|---------------------------|-----------------------------|--|--|--|
| Date Filed: 03/10/2011<br>Trustee: Kathleen Nelso | Last Date to File Claim  | Last Date to File Claims: 07/07/2011 |                 | (Govt): 09/06/2011        |                             |  |  |  |
| Claim #                                           | Amount claimed *         | Date filed                           | Creditor number | Creditor name             |                             |  |  |  |
| 1 <u>View</u>                                     | \$37334                  | 27 03/14/2011                        | 32739           | Ace Finance               |                             |  |  |  |
| 2 <u>View</u>                                     | \$14335                  | 00 03/15/2011                        | 32779           | Central Finance           | Amount claimed: \$37334 27  |  |  |  |
| 3 View                                            | \$17554                  | 00 03/17/2011                        | 32739           | Ace Finance               | Secured claimed: \$37334.27 |  |  |  |
| 4 <u>View</u>                                     | \$24667                  | 23 03/17/2011                        | 32756           | Lacks Furniture #19       |                             |  |  |  |
| 5 <u>View</u>                                     | \$3700                   | 00 03/17/2011                        | 32739           | Ace Finance               | Ace Finance                 |  |  |  |
| 6 <u>View</u>                                     | \$17346                  | 78 09/16/2011                        | 35278           | 2nd Savings and Loan Inc. |                             |  |  |  |
| 7 <u>View</u>                                     | \$12778                  | 00 09/16/2011                        | 35279           | The Doctor's Plaza        | The Doctor's Plaza          |  |  |  |
| 8 View                                            | \$87345                  | 23 09/16/2011                        | 35280           | First Bank of Austin      | First Bank of Austin        |  |  |  |
| Total Number of Claims: 8                         |                          |                                      |                 |                           |                             |  |  |  |

Hovering your cursor over the amount claimed will display a breakdown of the claim amounts. The View hyperlink takes you to more detailed information for this claim on the claims register. Click the creditor name to view claimant address or transfer information. You can sort the report by clicking the column headers. This reformatted summary can be especially helpful to you to sort by creditor name.

#### **Claims Register View Multiple Documents**

One can now view multiple documents from the Claims Register in one PDF file. This is the same functionality as View multiple documents on the Docket Report. This feature will enable you to generate selected PDF claims with any related attachments in one PDF document.

| SECF                                       | Ba <u>n</u> kruptcy <del>▼</del> | Adversary 👻 | Query              | Reports 🝷     | <u>U</u> tilities + | <u>S</u> earch | Logout 🕜 |
|--------------------------------------------|----------------------------------|-------------|--------------------|---------------|---------------------|----------------|----------|
| Claims Reg                                 | ister                            |             |                    |               |                     |                |          |
| Case number                                | 1:11-bk-10004                    |             |                    |               |                     |                |          |
| Creditor type                              | Creditor<br>Administrative       |             | Cred               | litor<br>1ber |                     |                |          |
| Creditor name                              |                                  | _           |                    |               |                     |                |          |
| Claim number                               | to                               | 🗆 V         | iew multiple docum | ients         |                     |                |          |
| <ul> <li>Filed</li> <li>Entered</li> </ul> | 1/1/1990 <b>to</b> 6/1           | 8/2012      |                    | _             |                     |                |          |
| Sort by                                    | Claim Number 🝷<br>Filed Date 🝷   |             |                    |               |                     |                |          |
| View claims :<br>Run Report                | Clear                            |             |                    |               |                     |                |          |

The Claims Register will include a checkbox next to each claim, claim attachment, or claim related proceeding to customize this document. Each PDF selected will be combined into one large PDF file. You could view or print all claims on a case or all PDF documents from certain creditors if desired.

| SECF                                                                                                    | Ba <u>n</u> ki                                                                                                    | ruptcy 👻                                                                                                    | Adversary 🝷                                                                         | Quer    | y Reports                                                                         | • <u>U</u> tilities • | <u>S</u> earch | Logout |  |  |
|----------------------------------------------------------------------------------------------------|----------------------------------------------------------------------------------------------------|----------------------------------------------------------------------------------------------------|-------------------------------------------------------------------------------------|---------|-----------------------------------------------------------------------------------|-----------------------|----------------|--------|--|--|
| SDSD                                                                                                    |                                                                                                    |                                                                                                    |                                                                                     |         |                                                                                   |                       |                |        |  |  |
| Claims Register                                                                                                    |                                                                                                    |                                                                                                    |                                                                                     |         |                                                                                   |                       |                |        |  |  |
| 11-10004 Clinton H. Vesperman and Anna C. Vesperman                                                                      |                                                                                                    |                                                                                                    |                                                                                     |         |                                                                                   |                       |                |        |  |  |
|                                                                                                    | Judge: Lillian Strasberg Chapter: 13                                                                                                    |                                                                                                    |                                                                                     |         |                                                                                   |                       |                |        |  |  |
| Office: Pleasa                                                                                                    |                                                                                                    |                                                                                                    |                                                                                     | ntville | Last Date to file claims: 07/07/2011                                              |                       |                |        |  |  |
| Select All C                                                                                                    | Trustee: Kathleen Nelson         Last Date to file (Govt): 09/06/2011           Select All         Clear All                                                                                                    |                                                                                                    |                                                                                     |         |                                                                                   |                       |                |        |  |  |
| Creditor: (32739)<br>Ace Finance<br>Acet#: 3515<br>7121 W. Hwy 90<br>San Antonio, TX 78227<br>Claimant History           |                                                                                                    |                                                                                                    | Claim No: 1<br>Original Filed Date: 03/14/2011<br>Original Entered Date: 08/24/2011 |         | Status: Allow <u>3</u><br>Filed by: CR<br>Entered by: JPW<br>Modified: 04/24/2012 |                       |                |        |  |  |
| Amount claimed<br>Secured claimed                                                                                        |                                                                                                    |                                                                                                    |                                                                                     |         |                                                                                   |                       |                |        |  |  |
| History:<br>Details • 1-1  03/14/2011 Claim #1 filed by First Nationwide Mortgage Corp, Amount claimed: \$37334.27 (JPW) |                                                                                                    |                                                                                                    |                                                                                     |         |                                                                                   |                       |                |        |  |  |
| 3                                                                                                    | 3 Image: 33/21/2011 Transfer of Claim Transferor: First Nationwide Mortgage Corp (Claim No. 1) To Ecast Settlement Corporation (JPW)<br>Additional attachment(s) added on 8/24/2011 (JPW).(JPW) (Entered: 03/21/2011). MODIFIED on (08/30/2011) Changed<br>transferee from Ecast Settlement Corporation to Pioneer Funding group(Malin, Kate)(Entered: 08/30/2011). MODIFIED on<br>(09/15/2011) to change transferee from Pioneer Funding group(Malin, Kate)(Entered: 09/15/2011). Status:<br>Allow |                                                                                                    |                                                                                     |         |                                                                                   |                       |                |        |  |  |
| doo                                                                                                    |                                                                                                    | 03/23/2012 Notice of Mortgage Payment Change (Claim # 1) Filed by Joint Debtor Anna C. Vesperman , Debtor Clinton H. Vesperman<br>(Orebaugh, Desiree) |                                                                                     |         |                                                                                   |                       |                |        |  |  |

### Case Conversion

Previously, if a case was converted and re-converted, the Notice of Bankruptcy Case Filing query screen reflected the converted chapter rather than the original chapter. Now the original chapter is saved permanently in a new field. The original chapter will be correct for cases filed and converted after Release 5.

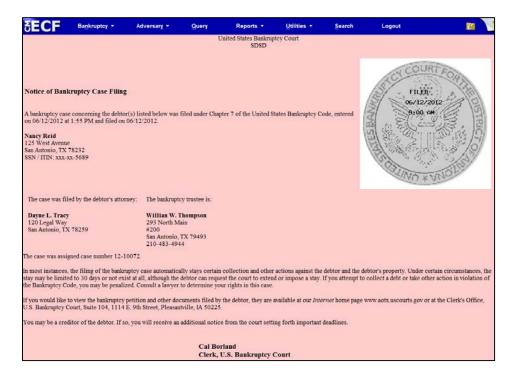

The original chapter and current chapter will also display on the Case Summary Query and the Docket Sheet for re-converted cases after Release 5. Case Summary is shown below.

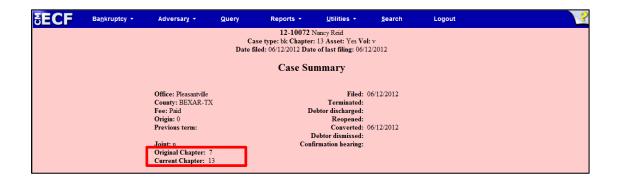